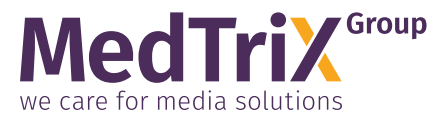

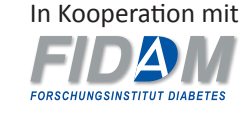

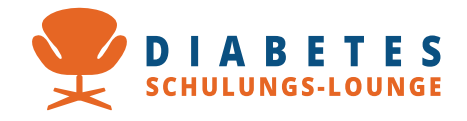

## **Installationsanleitung für Schulungsprogramme auf Adobe-AIR-Basis**

## *Für Windows 10 und 11*

Für die Installation von Adobe AIR und der Adobe AIR-Anwendung benötigen Sie Administrationsrechte.

Laden Sie die ZIP-Datei des Download-Paketes herunter und entpacken Sie sie. Evtl. erscheint folgender Dialog:

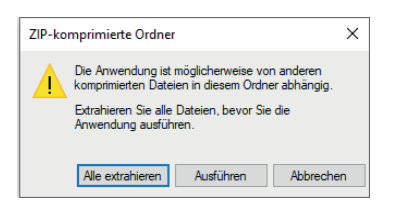

Klicken Sie auf "Alle extrahieren".

Nach dem Entpacken des Download-Paketes finden Sie im Verzeichnis "Für Computer" das Verzeichnis AdobeAIR mit den Installationsprogrammen *AdobeAIR.exe* (für Windows) und *AdobeAIR.dmg* (für macOS) sowie das Schulungsprogramm *XXX.air*.

Starten Sie zuerst *AdobeAIR.exe* und folgen Sie den Installationsanweisungen. Wenn die aktuelle Version von AdobeAIR bereits installiert ist, kann dieser Schritt entfallen..

Starten Sie danach die Datei *XXX.air*, um das Schulungsprogramm zu installieren.

Während der Installation erscheint der Dialog:

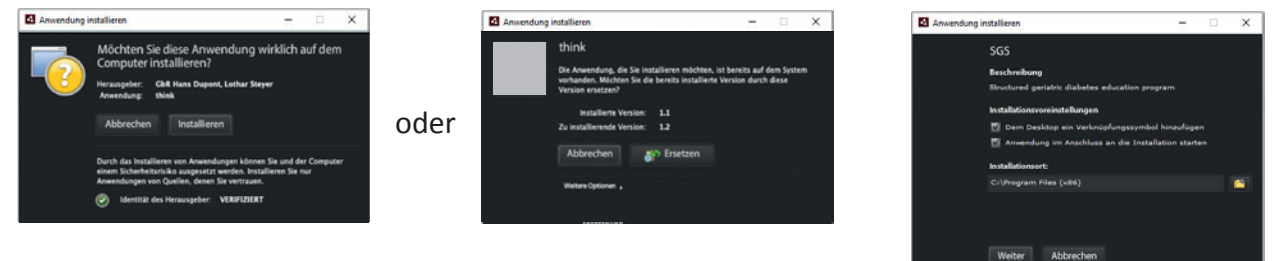

Klicken Sie auf "Installieren".

Wählen Sie die gewünschten Optionen (Abb. rechts) und klicken Sie auf "Weiter".

Nach erfolgreicher Installation startet das Programm. Informationen für die Benutzung finden Sie in der Benutzungsanleitung.